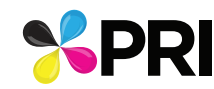

## **General Instructions**

- 1. Create your artwork in the My Artwork layer. **Note:** Some other layers are non-printing layersand will not appear on any proofs you print. **Tip:** Hide/show the non-printing layers as needed during layout work; please do not delete the non-printing layers prior to saving file.
- All guides and dimensions shown here are at 100%. 2.
- Convert text to graphics (create outlines), even if fonts used are 3. Adobe Postscript Type 1 fonts. **Tip:** Keep a record of all fonts used. Because converted text is no
- 4. If any bitmap images are placed in this file, resulting in a "metafile" please do not modify the placed bitmap here. Also, be sure to link the file reather than parse (rasterize) it into this file, and also send the bitmap file together with this file.
- 5. Do NOT perform any trapping
- 6. Please save your completed file as a pdf file

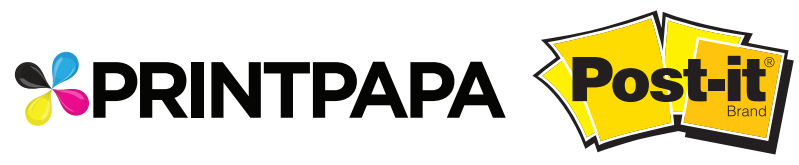

longer editable as type, you may need your fonts for future revisions.

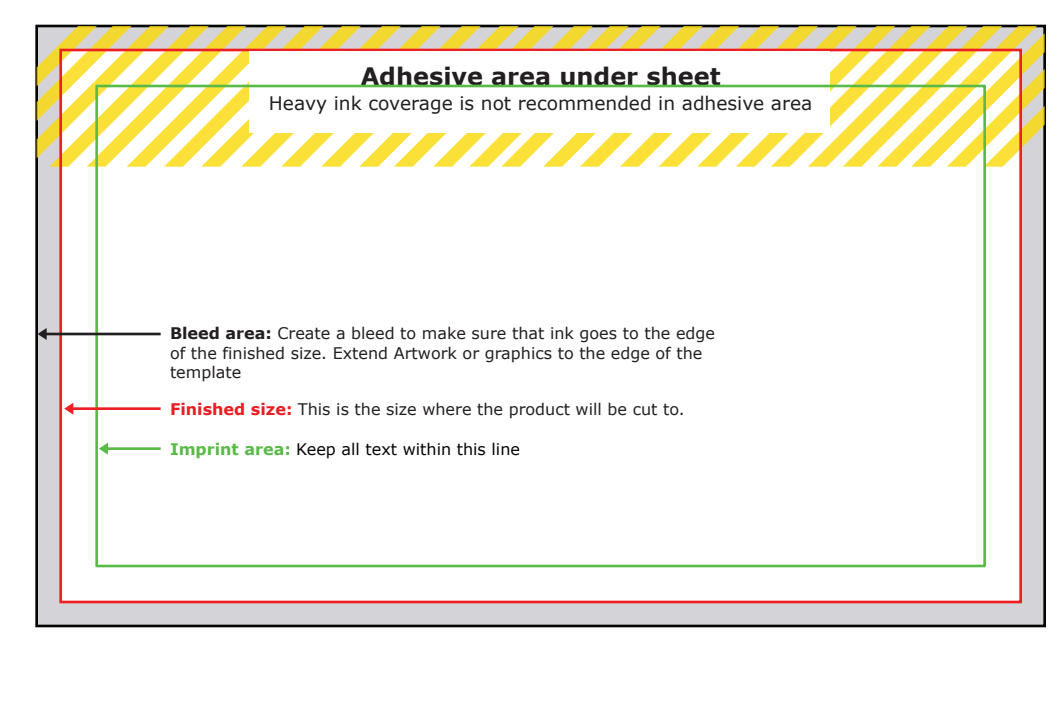

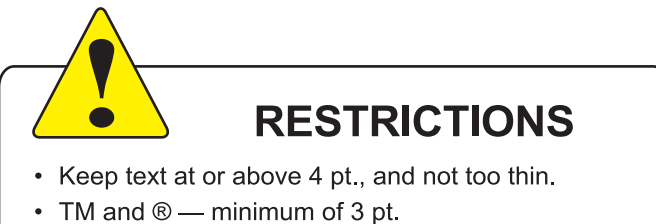

• Line thickness - minimum of 3 pt.

**Bleed Area** (Denoted by grey line) **5.25"Wx3.125"H**

**Imprint Area** (Denoted by green line) **4.625"Wx2.5"H**

## **Finished Size** (Denoted by red line) **5"Wx2.875"H**

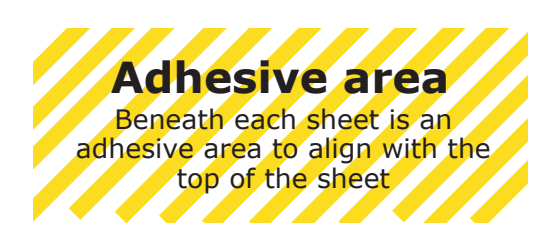